# Distribution Change Request System (DCS) User Guide for Super Users & Supervisors

The Distribution Change Request System (DCS) is a web based application to request employee funding changes.

## Who Can Submit a DCS System?

The Distribution Change Request System access is by role. The user roles are:

- Super Users (manually assigned)
- Supervisors (automatically assigned based on UCPath data)
- Research Administrator (ERSO specific role)

On page 4 of this guide, there is additional detail on the SuperUser & Supervisor roles.

### Submitting a Request

The system is housed on the <u>ERSO Intranet</u> and the <u>DCS link</u> is under **HR Services** on the Intranet Home Page.

# **HR Services**

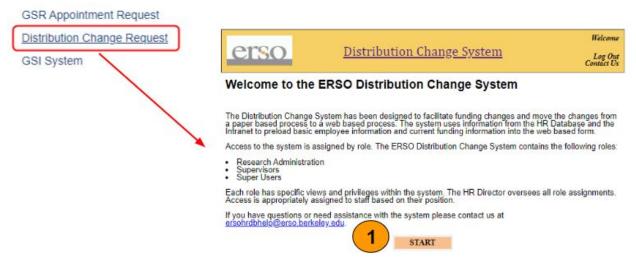

DCS System Direct Link: https://www.erso.berkeley.edu/automation\_new/Welcome.php

1. Select Start to go to the Search page

- 2. Search is done by last name or Employee ID Number (EID); the search can be done
  - with as little as a single letter. For example, if you enter a "G" all of the records in your view where the last name starts with "G" will show.
- 3. **Submit** to view your search results

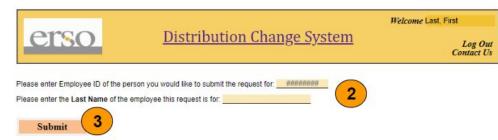

Multiple records were found. Please select the employee and confirm.

|   | Employee Name  | EID | JobCode/Description                | Supervisor's Name | Position<br>Department | FTE  |
|---|----------------|-----|------------------------------------|-------------------|------------------------|------|
| 0 | Garcia, Abby   |     | 001636 - LECT-AY-1/10              | Last, First       | EH1CS                  | .33  |
| 0 | 4              |     | 004921 - STDT 2                    | Last, First       | EJMSM                  | .5   |
| Y | Garcia V       |     | 004920 - STDT 3                    | Last, First       | DACED                  | .3   |
|   | Garcia, Brian  |     | 004921 - STDT 2                    | Last, First       | EDDNO                  | .35  |
| 0 | Garcia, Carlos |     | 001686 - SR LECT SOE-AY-B/E/E      | Last, First       | EH1CS                  | 1    |
| 0 | Garcia, David  |     | 007399 - PROJECT POLICY ANL 4      | Last, First       | DACED                  | 1    |
| ۲ | Garcia, Eva    |     | 004920 - STDT 3                    | Last, First       | EHEEC                  | .375 |
| 0 | Garcia, Fey    |     | 007078 - FAC PROJECT MGT SPEC<br>3 | Last, First       | EGCEE                  | 1    |
| 0 | Garcia, Geoff  |     | 007170 - DEV TCHN 5                | Last, First       | NCEER                  | 1    |
| 0 | Garcia, Heidi  |     | 003282 - GSR-FULL FEE REM          | Last, First       | EERCT                  | .249 |
| 0 | Garcia, Issac  |     | 000548 - ADMIN MGR 2               | Last, First       | EKMEG                  | 1    |

- 4. If a name returns multiple records, **select** the employee you are updating. Note: only one record can be selected.
- 5. **Confirm** selected employee to move to the Request Page -or- select **Back to Search** to return to the search page to enter a new name.

Summer Salary requests cannot be made in this system and must be done on the Summer Salary request form.

#### **REQUEST PAGE**

- 1. The top portion of the Request Form will give you the current information about the selected employee. Note: Current distribution data is from UCPath and updated daily.
- 2. If you only need to edit the current chartstring you can just change this section. Or you can delete this row and add new rows below
- 3. Add the new earnings distribution chartstring, distribution %, & effective date.\*
- 4. Indicate if any of the chartstrings for the new earning distributions are subject to salary cap. This only applies to C&G Funds. Add New Earnings Distribution
- 5. Submit the request will send the request to ERSO HR Ops for processing.

| Name                | First Last   |               |                                |  |  |  |
|---------------------|--------------|---------------|--------------------------------|--|--|--|
| Employee ID         | 12345678     |               |                                |  |  |  |
| Department          | Dept         |               | Open entry Chartstring example |  |  |  |
| Job Code 007304 - S |              | ADM 3         |                                |  |  |  |
| Supervisor          | First Last   |               |                                |  |  |  |
| FTE                 | 100 %        |               |                                |  |  |  |
|                     | gs Distribut | ion 1         | Distribution Change Begin Date |  |  |  |
| COA (include        | s PC fields) | Distribution% | Distribution Change Degin Date |  |  |  |

| COA     | Distribution%<br>(numbers only no symbols) | Distribution Change Begin Date<br>(MM/DD/YYYY) | Delete? |
|---------|--------------------------------------------|------------------------------------------------|---------|
| OLD COA | 100                                        |                                                | ٥       |

| Provide Chartstring Below     | Distribution%<br>(numbers only no<br>symbols) | Distribution Change Begin<br>Date<br>(MM/DD/YYYY) | Add Rov               |
|-------------------------------|-----------------------------------------------|---------------------------------------------------|-----------------------|
| und-org-program-project-flex3 |                                               | MM/DD/YYYY                                        | Delete                |
|                               |                                               | symbols)                                          | symbols) (MM/DD/YYYY) |

### \*Request Page Tips:

- Chartstring: follow the provided format to allow for increased automation and less manual intervention (which will result in less errors and faster processing)
- Distribution % must equal 100% (even if FTE is less than 100%)
- The Date Field is required for each distribution row and must be the same date.

| Alternatively, the PI                               | Add New Earnings Distribution<br>Select the PI and chartstring from dropdo | wn 3                             | PI Dropdown Chartstring Example               |                                                   |         |  |
|-----------------------------------------------------|----------------------------------------------------------------------------|----------------------------------|-----------------------------------------------|---------------------------------------------------|---------|--|
| Dropdown option, allows you to choose a PI from the | PI                                                                         | СОА                              | Distribution%<br>(numbers only no<br>symbols) | Distribution Change Begin<br>Date<br>(MM/DD/YYYY) | Add Row |  |
| list and select from PIs list.                      | Select PI •                                                                | Please select a Pl to<br>proceed |                                               | MM/DD/YYYY                                        | Delete  |  |

# Checking the Status of your DCS Request

Requests initiated & approved by a Supervisor or Superviser are sent directly ERSO HR Ops for processing.

To check the status of your request, check the People tab in the ERSO Intranet under DCS.

You will also receive a system generated email once the request is processed.

| Home               |                  | Pe                  | ople                     |            | Busin             | ess Services                                             |            |
|--------------------|------------------|---------------------|--------------------------|------------|-------------------|----------------------------------------------------------|------------|
|                    |                  |                     |                          |            |                   |                                                          |            |
|                    | Earnings Distrib | ution Request Pen   | ding Approval            |            |                   |                                                          |            |
| Choose Group       |                  | st ID to view/appro |                          |            |                   |                                                          |            |
| $\cap$             |                  | the requests waitin |                          |            |                   |                                                          |            |
| DCS                | Request          | Name                | Date                     | Date       | Date<br>Processed | Notes                                                    |            |
| Help & Training    | 6481             |                     |                          |            |                   | Approval document uploaded                               | by Request |
| C risip & ridining | 6482             |                     |                          |            |                   | Approval document uploaded                               |            |
|                    | 6491             |                     |                          |            |                   | Approval document uploaded                               |            |
|                    | 6492             |                     |                          |            |                   | Approval document uploaded                               |            |
|                    | 6493             |                     |                          |            |                   | Approval document uploaded                               |            |
|                    | 6494             |                     |                          |            |                   | Approval document uploaded                               |            |
|                    | 6495             |                     |                          |            |                   | Approval document uploaded                               |            |
|                    | 6496             |                     | 2019-09-16               | 2019-09-16 | 0000-00-00        | Approval document uploaded                               | by Request |
|                    |                  |                     |                          |            |                   | Approval document uploaded                               |            |
|                    | 6498             |                     |                          |            |                   |                                                          |            |
|                    | 6498             |                     |                          | 2019-09-16 | 0000-00-00        | Approval document uploaded                               | by Request |
|                    |                  |                     | 2019-09-16               |            |                   | Approval document uploaded<br>Approval document uploaded |            |
|                    | 6499             |                     | 2019-09-16<br>2019-09-16 | 2019-09-16 | 0000-00-00        |                                                          | by Request |

| Submitter  | Access                                                                                           | Type of Chartstring Entry                                                                                                    | Approval Process                                                                                                    |
|------------|--------------------------------------------------------------------------------------------------|----------------------------------------------------------------------------------------------------|----------------------------------------------------------------------------------------------------|
| Supervisor | Access only to direct reports                                                                    | <ul> <li>Drop Down if the Supervisor's<br/>Unit chartstrings are in the<br/>intranet dropdown.</li> <li>Open entry if the Supervisor's<br/>Unit chartstrings are not in the<br/>intranet</li> </ul>                                                          | Submits and approves a request in one<br>step.<br>Note: Supervisor may need to check<br>with their Department's financial or<br>budget analyst to confirm funding based<br>on your Department's business process.                                                                                                    |
| Super User | Access to all<br>employees in<br>the Units where<br>they are<br>designated as<br>the Super User. | <ul> <li>Drop Down if the Super User's own Unit chartstrings are in the intranet dropdown.</li> <li>Open entry if the Super User's own Unit chartstrings are not in the intranet</li> <li>Open Entry if they are a Super User for multiple units.</li> </ul> | Submits and approves a request in one<br>step.<br>Approves requests submitted using<br>DeptID in their assign Unit (non-ERSO<br>managed funds)<br>If more than one Super User is assigned<br>to a unit it can be approved by any of<br>them. If the record is accessed after<br>approval the Super User will see that<br>status as approved. |

# Additional Role Information

A Unit is assigned based on an employee's Org Node, which are automatically assigned by the ERSO HR Database. HR Operations will manually update records if needed.

Faculty will be able to access the system as a Supervisor and Approver but we do not intend for them to use the system to submit requests.